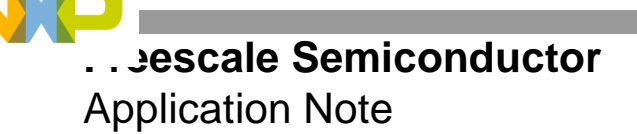

AN2541 Rev. 1, 8/2005

# **Bootstrapping the MSC812x Devices Over the DSI Port**

By Joe Rebello

The Freescale MSC812x devices are StarCore™-based DSPs containing four SC140 cores for use in high density applications such as transcoding or packet telephony systems. The peripherals for streaming data into and out of the MSC812x devices include four time-division multiplexing (TDM) modules, a selectable 64/32-bit system bus, and a 64/32-bit direct slave interface (DSI) port. A host processor can assess the DSI port as an SRAM memory-mapped peripheral. Typically, the DSI functions as a high bandwidth path for data transfers, but it can also be used to bootstrap the device. When the MSC812x devices are bootstrapped through the DSI, the host must write a reset configuration word to the DSI port to bring it out of reset. Then the DSI is ready to receive program data written to its internal memory.

This application note and the associated software driver address the bootstrapping of a slave MSC812x device through the slave DSI port from an external MSC8103 host. The software driver provides a utility to convert an S-record into a byte-formatted C array that the MSC8103 host can write to the internal MSC812x memory. This utility is a reference example for developers and not a supported product. This document details the physical interconnections between a host MSC8103 system bus operating in Single-Master mode and the DSI port of the slave MSC812x, as well as the required host memory controller settings. A software section describes the boot process through the DSI port. The next section presents a method of creating a code image for the target slave DSP. The final section discusses the example hardware set-up of the MSC8122ADS board and gives step-by-step guidelines for running the example code, along with a listing of the example code.

#### © Freescale Semiconductor, Inc., 2003, 2005. All rights reserved.

### **CONTENTS**

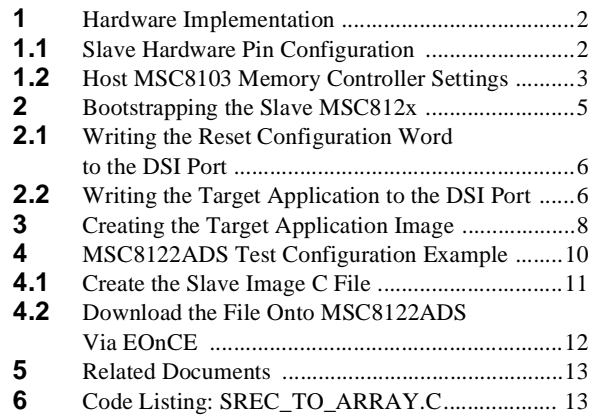

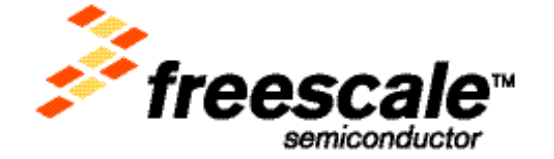

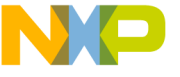

**ware Implementation** 

Note: e: The MSC8122 allows extended addressing of the DSI for a larger window size and access to the  $60x$  bus. This application note does not discuss the extended mode.

## **1 Hardware Implementation**

The DSI port operation is demonstrated on an MSC8122 Application Development System (MSC8122ADS), with the system bus of the host MSC8103 connected to the DSI port of the slave MSC812x. The host MSC8103 treats the DSI port of the slave MSC812x device as a memory-mapped region that is accessed through the system bus using the host MSC8103 memory controller UPM-controlled chip select.

The MSC812x DSI is a relatively simple interface that can be accessed as an asynchronous SRAM or a synchronous SRAM. This document illustrates only the asynchronous DSI mode. The host MSC8103 accesses the DSI port by asserting a chip select together with address, read/write, and byte strobes. The DSI also has four CHIP\_ID[0–3] pins to identify up to 16 individual devices without the need for external logic. Several DSI data lines are also multiplexed for power-on reset options such as 32 or 64-bit mode, synchronous or asynchronous operation, and clock selections.

**[Figure 1](#page-2-0)** illustrates the MSC8122ADS connection between the MSC8103 and MSC812x devices. The DSI port on the MSC812x device is Big-Endian, so the data bus connection between the host system bus and slave DSI port is  $D[0-31/63] \rightarrow HD[0-31/63]$ , with the address bus connected so that A[11–29]  $\rightarrow HA[11-29]$ . Address lines A[7–10] on the host processor connect to the HCID[0–3] signals that the MSC812x compares with the CHIPID pins. The MSC8103 GPL2 signal connects to the DSI HRW, and the DQM[0–3] byte strobes connect to HDBS[0–3] for individual byte lane control.

### **1.1 Slave Hardware Pin Configuration**

<span id="page-1-0"></span>Several hardware pins sampled at power-on reset determine the boot source and operating mode. **[Table 1](#page-1-0)** shows the pins and required values that enable the MSC812x for DSI bootstrap in 32-bit mode.

| <b>Pin</b>     | Value    | <b>Description</b>                                          |
|----------------|----------|-------------------------------------------------------------|
| <b>CNFGS</b>   |          | Reset configuration write occurs through the DSI port.      |
| <b>RSTCONF</b> | 0        |                                                             |
| EE0            | 0        | SC140 core starts in normal processing mode after<br>reset. |
| BM[0-2]        | 001      | BM = 001 MSC812x boots from external host (DSI).            |
| DSI64          | 0        | DSI is 32 bits wide.                                        |
| <b>SWTE</b>    | 0        | Software watchdog is disabled.                              |
| <b>DSISYNC</b> | $\Omega$ | Asynchronous mode.                                          |
| CHIPID[0-3]    | 1111     |                                                             |
| MODCK[1-2]     | 11       | Clock mode 11.                                              |

**Table 1.** Slave Hardware Pin Configuration

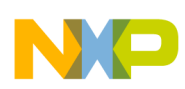

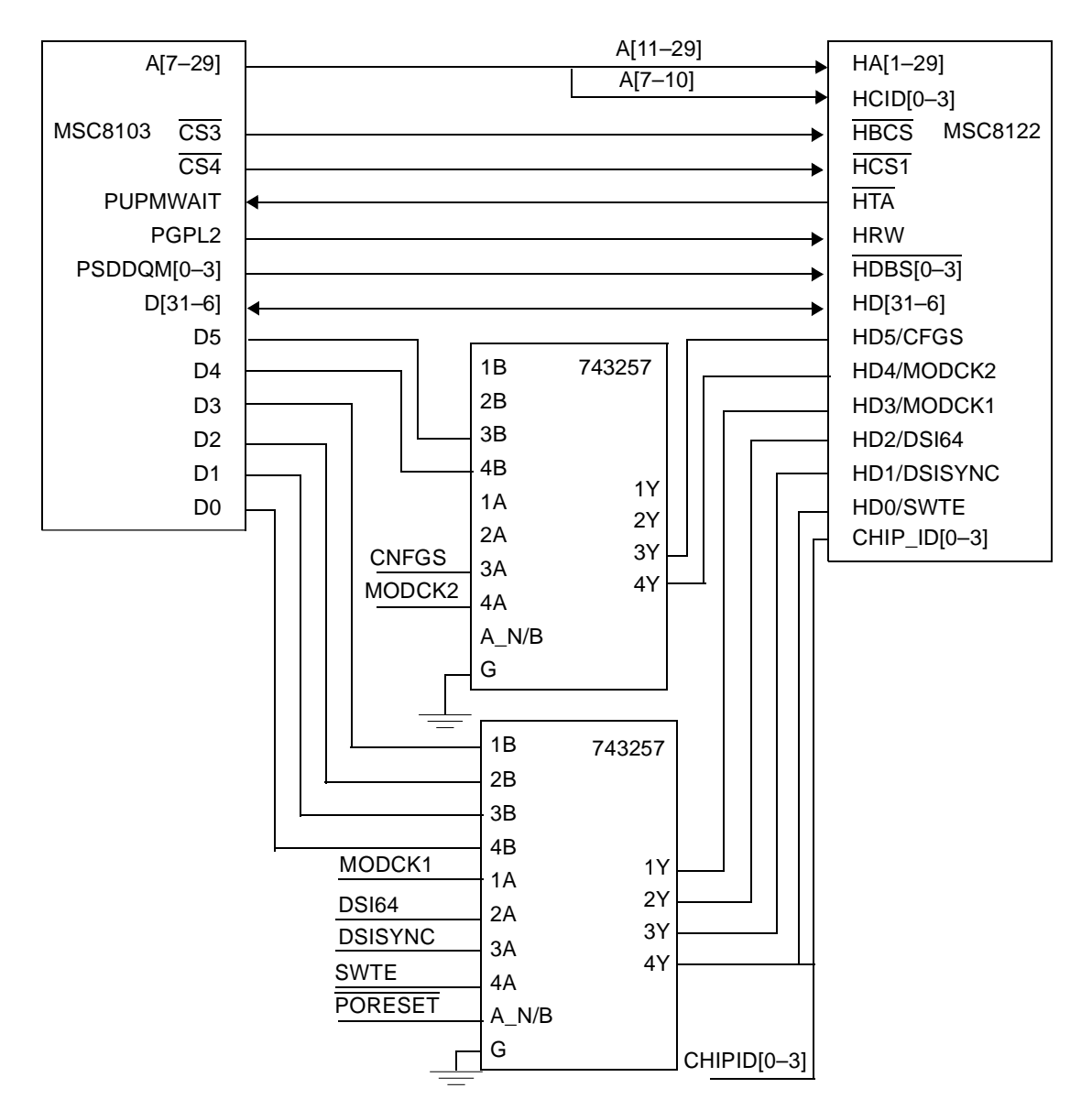

**Figure 1.** MSC8103 Host-to-MSC812x DSI Hardware Interface

### <span id="page-2-0"></span>**1.2 Host MSC8103 Memory Controller Settings**

The configurable MSC8103 memory controller provides a user-programmable machine (UPM), a general-purpose chip select machine (GPCM), and an SDRAM machine. The UPM-controlled system bus and the MSC812x DSI port are both programmable. You can program the MSC8103 memory controller and UPM RAM to meet all MSC812x DSI port timings. The UPM offers options to control the memory control signals to one quarter of one clock resolution. However, depending on the CPM:Bus clock ratio, the relative phases of this clock granularity may vary. Timing needs may change with different clock ratios. To ensure that the timing recommendations discussed here hold true at any clock speed or ratio, the analysis is performed using the maximum bus clock of 100 MHz for asynchronous mode and using only the invariable one half of one clock boundaries (T1 and T3) to change signals. Therefore, the recommendations hold true for anything less than a 100 MHz bus clock. The DSI port acknowledge signal, HTA, indicates whether there is valid data to be read or the DSI is ready to accept a write. The HTA signal is fed into the PUPMWAIT pin of the MSC8103 memory controller. The MxMR[GPL4DIS] bit must be set to enable this mode, and the WAEN bit must be set in the corresponding UPM word to indicate a freeze of the UPM memory controller signals while PUPMWAIT is asserted. **[Figure 2](#page-3-0)** shows the UPM-controlled DSI read

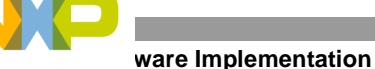

access, and **[Figure 3](#page-3-1)** shows the write access. Six clocks are required for both read and write accesses on the system bus in Single-Master MSC8103 mode without data buffering.

<span id="page-3-0"></span>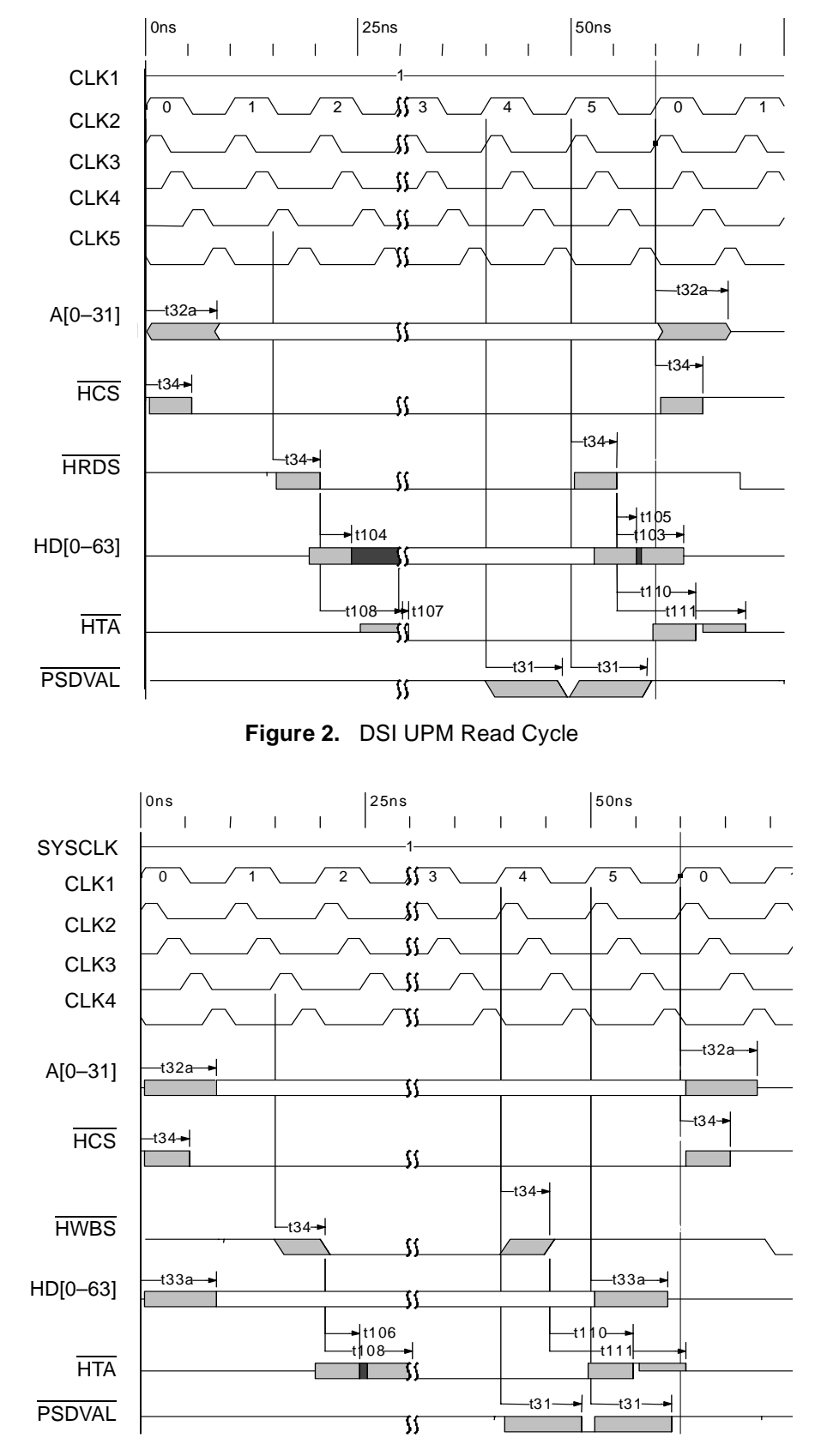

<span id="page-3-1"></span>**Bootstrapping the MSC812x Devices Over the DSI Port, Rev. 1 Figure 3.** DSI UPM Write Cycle

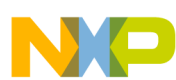

To program the UPM with the memory profile of the MSC8103 system bus-to-DSI interface, the single-beat read and write entries are programmed as listed in **[Table 2](#page-4-0)**. All other values in the array representing bursts and periodic timers are not required and can be disabled by setting them to 0xFFFFFFFF (or 0xFFFFFCFF).

<span id="page-4-0"></span>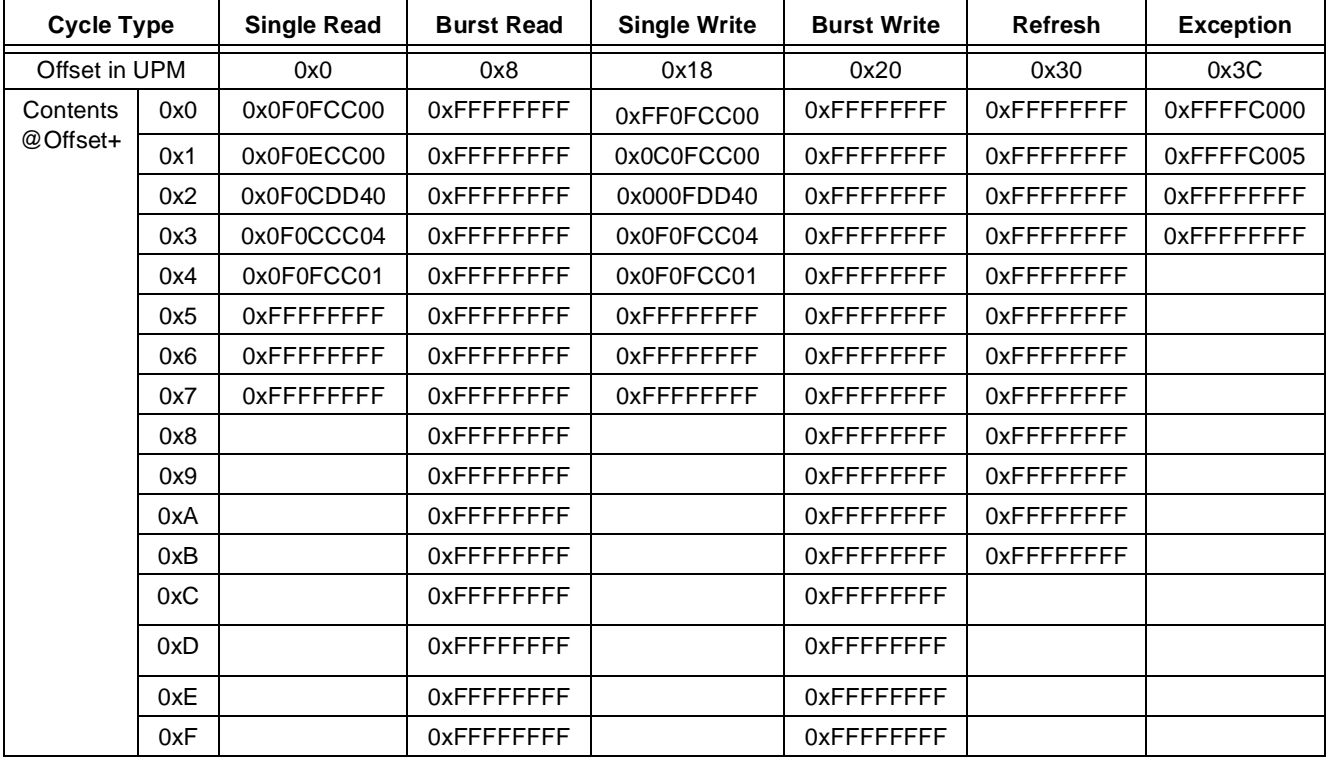

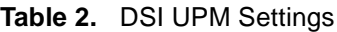

For our example, the following register settings are required.

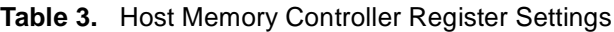

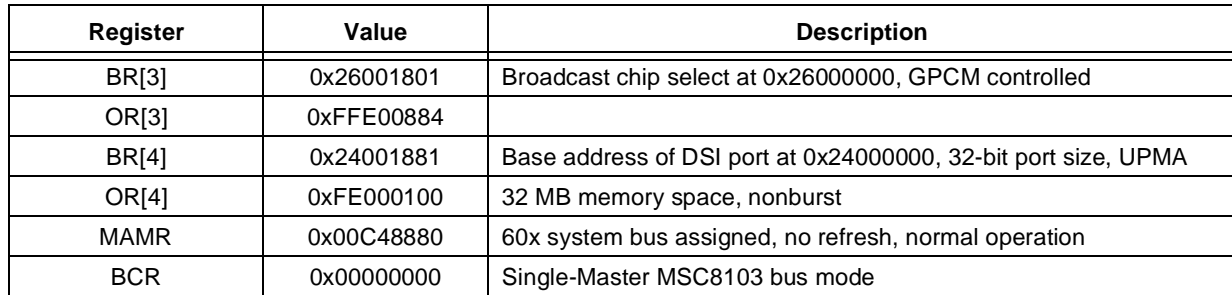

## **2 Bootstrapping the Slave MSC812x**

When the DSI is selected as the boot module, an external host must bootstrap the device. This section describes the procedure for bootstrapping the slave MSC812x over the DSI port and the actions the host must take to download the reset configuration word and application code. The bootstrapping process has two phases:

- Writing the Hard Reset Configuration Word (HRCW) to the slave DSI port
- Writing the target application image to the slave DSI port

**Bootstrapping the Slave MSC812x**

### **2.1 Writing the Reset Configuration Word to the DSI Port**

When the MSC8103 is bootstrapped through the DSI port, it remains in reset until the HRCW is written via the DSI. A 32-bit value is written into the DSI mapped address space. After the HRCW is written, the MSC812x device locks the PLL and DLL, exits reset, and begins to execute its boot ROM program. The main actions of the slave MSC812x boot ROM program are as follows [4]:

- **1.** Core 0 sets up the SIU and memory controller. Cores 1–3 wait for LICB interrupt 21.
- **2.** Core 0 checks the boot mode, and if the mode is not TDM or UART, it sets the BR10[V] bit.
- **3.** Core 0 waits for Virtual Interrupt 1 to be set.
- **4.** When Core 0 receives a Virtual Interrupt 1, it wakes up Cores 1, 2, and 3.

To summarize, after Core 0 completes device initialization, it waits for the host to write to Virtual Interrupt 1. Core 0 then initializes the other three cores. All cores then jump to location 0 and execute code. **[Figure 4](#page-7-0)** illustrates the host and slave data flows; the dotted arrows indicate dependencies.

The external host waits a number of bus cycles after writing the HRCW to ensure that the slave MSC812x device has exited reset before the host checks the BR10[V] bit. This Valid bit indicates that Core 0 has reached a certain point in the boot ROM program. The number of cycles to wait depends on the MSC812x CLKIN predivision factor (PDF) and the system bus (REFCLK) frequencies. **[Table 4](#page-5-0)** shows how to determine the delay required.

### **Table 4.** SPLL to SRESET Deassertion Timings

<span id="page-5-0"></span>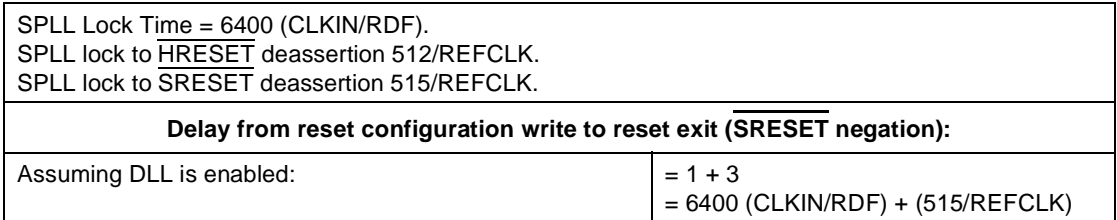

### **2.2 Writing the Target Application to the DSI Port**

After the delay between writing the HRCW and checking the BR10[V] bit expires, the host downloads the code image to all the slave MSC812x DSP cores. Then the host writes to the Virtual Interrupt Register to initialize all the SC140 cores and start execution. Because all the SC140 cores begin executing code from location 0, the downloaded code image should indicate the entry point, and valid code must exist in all the SC140 cores. Note that the MSC812x M1 and M2 memory areas have different addresses as viewed through the DSI port. The host must interpret the addresses and select the area of memory in which to place the target application code. **[Example 1](#page-6-0)** shows a piece of code to illustrate this process.

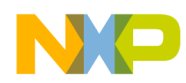

**Example 1.** Code Distribution to M1 and M2 Memories

```
void WriteProgramBlock(UByte *pusiData, UWord32 uliAddress) 
{ 
    UByte uliSize; 
    UByte *puliTempData; 
    UWord32 ulii; 
 UByte uclast; 
 UByte *puscdsipointer; 
    UWord32 uliDestAddress; 
    uclast = 0; 
    puliTempData = (UByte*)pusiData; 
    while (uclast == 0) 
    { 
        /* Read the size of the S-record from the array*/ 
       uliSize = *puliTempData++; 
        /* If size is 0 then end load */ 
        if(uliSize != 0) 
        { 
           /* Read the next 4 bytes to create the 32-bit address */ 
 uliDestAddress = (*puliTempData++)<<24; 
 uliDestAddress |= (*puliTempData++)<<16; 
           uliDestAddress |= (*puliTempData++)<<8; 
           uliDestAddress |= *puliTempData++; 
           if(uliDestAddress < 0x38000) /* Size of M1 memory */ 
           { 
               /* Write Data to each core into M1 memory*/ 
               for(ulii=0; ulii<uliSize; ulii++) 
 { 
                  puscdsipointer = (UByte*)(uliDestAddress+CORE0M1_DSI_ADDRESS+uliAddress); 
 *puscdsipointer = *puliTempData; 
 puscdsipointer = (UByte*)(uliDestAddress+CORE1M1_DSI_ADDRESS+uliAddress); 
 *puscdsipointer = *puliTempData; 
 puscdsipointer = (UByte*)(uliDestAddress+CORE2M1_DSI_ADDRESS+uliAddress); 
 *puscdsipointer = *puliTempData; 
 puscdsipointer = (UByte*)((uliDestAddress++)+CORE3M1_DSI_ADDRESS+uliAddress); 
                  *puscdsipointer = *puliTempData++; 
              } 
          } 
           /* if too destination in L2 then Write Data L2 memory* */ 
          else 
           { 
              puscdsipointer = (UByte*)(uliDestAddress+uliAddress-0x01000000); 
             for(ulii=0; ulii<uliSize; ulii++) 
             { 
                 *puscdsipointer++ = *puliTempData++; 
             } 
           } 
        } 
        else 
        { 
           uclast = 1; 
       } 
    } 
}
```
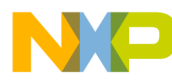

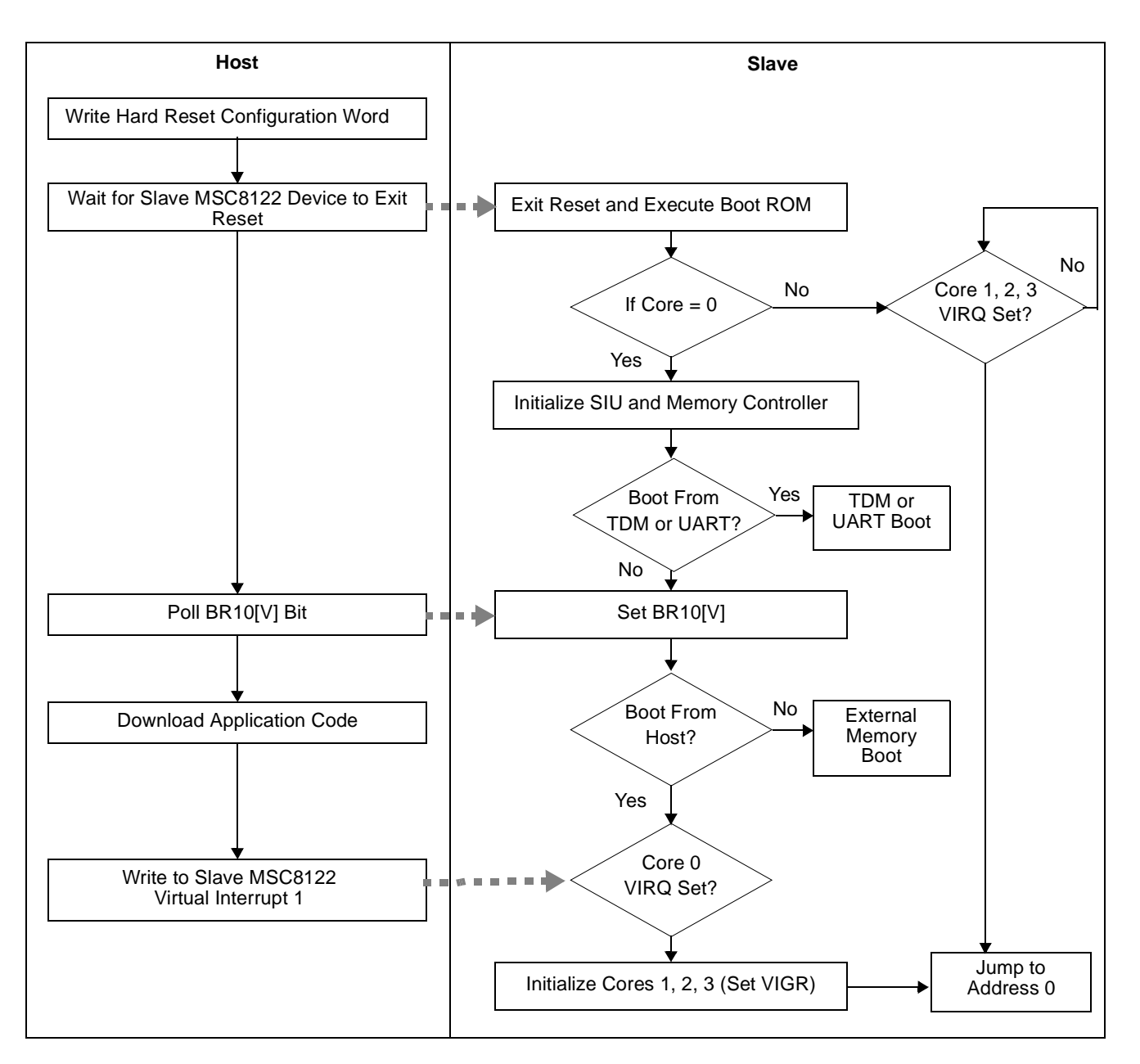

**Figure 4.** Host and Slave Bootstrap Data Flows

## <span id="page-7-0"></span>**3 Creating the Target Application Image**

The fact that all the MSC812x SC140 cores begin to execute code at about the same time has a number of implications on how the target code is written. For example, you must decide whether to have individual code images for all four SC140 cores. Individual code images may be appropriate if the SC140 cores are running completely different applications, but it increases the amount of data space required by the host. If the SC140 cores are executing the same piece of code or similar code, one project can be implemented that makes decisions based on the Core ID number contained within the Core ID Register (CIDR). The use of the Core ID number slightly increases the size of the target application code, but it uses less host memory space and makes the target application more manageable. The example discussed in this document uses the Core ID number method for simplicity, though allocating individual code images to the SC140 cores is an equally valid method. Only one SC140 core should set

up common registers, such as the SIU or IPBus-mapped registers. Typically Core 0 is used to set up the chip configuration, and a hardware or software semaphore is used to indicate to the other SC140 cores that the MSC812x device is initialized into a known state.

The host MSC8103 device must write the program code into the internal memory space of the slave MSC812x. However, there is no stipulated method for writing this code. One method is to use the S-Record format that can be generated using the CodeWarrior<sup>™</sup> for StarCore tools from the compiled embedded link format object (elf), as described in **[Figure 5](#page-8-0)**.

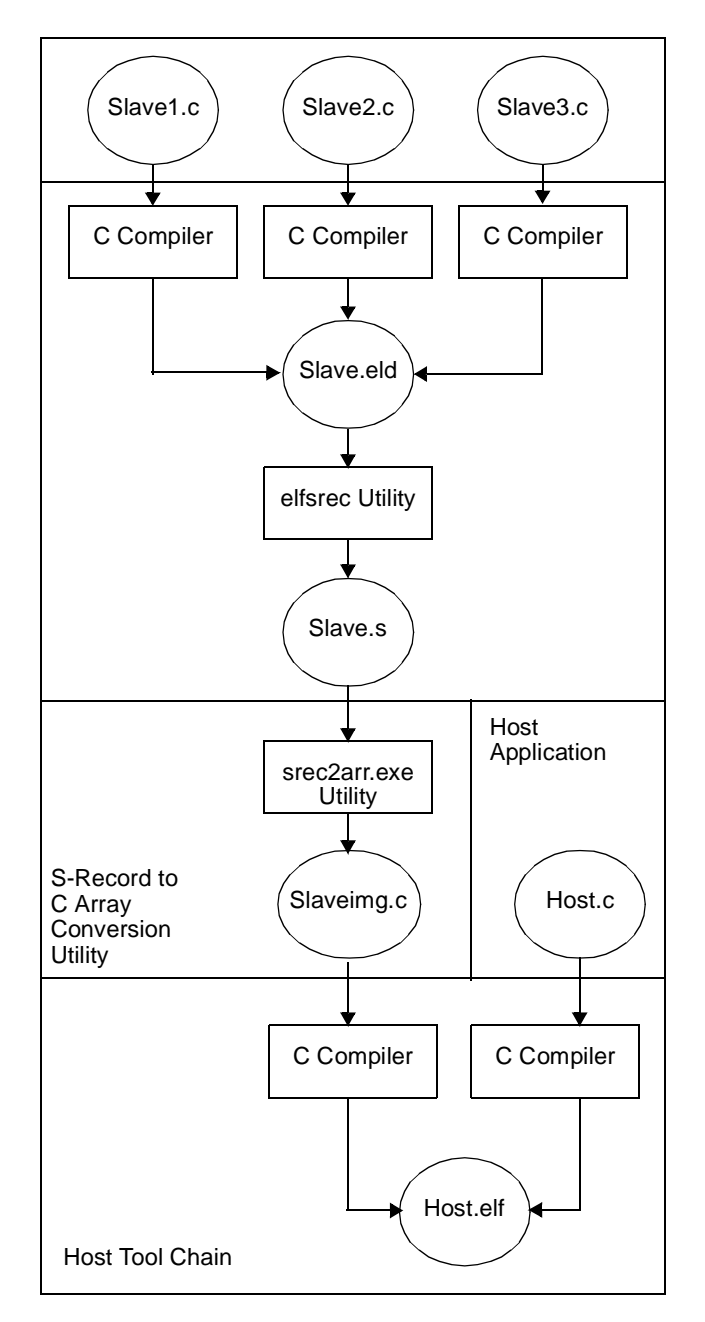

<span id="page-8-0"></span>**Figure 5.** Conversion Process

### **B122ADS Test Configuration Example**

Using the CodeWarrior tools, the slave application files are compiled, assembled, and linked to produce an elf object (.eld file), which is first converted to an S-record using the CodeWarrior elfsrec.exe application and then to a C array that can be linked into the host bootstrap application The application is invoked with the following DOS command:

elfsrec.exe -l <filename.eld>

The – l specifies that an S3 format (32-bit) S-record is to be generated with the resulting output file name being <filename.eld.s>, which should be renamed to <filename.s>. The next step is to run the srec2arr.exe utility on this file with the following DOS command:

### srec2arr.exe

A new window appears that prompts you for an input and output filename to generate an output file. srec2arr. exe is a small utility that takes the address, length, and data from each line of the S3 record and converts it to a C array in a byte format, as follows:

- 1 byte length
- 4 byte address
- Number of bytes described in length as data

**[Table 5](#page-9-0)** illustrates the structure of one line of an example S-record (numbers in hexadecimal) and the converted equivalent C array format.

<span id="page-9-0"></span>

| <b>S-Record</b><br>Type | Length | <b>Address</b>      | Data/Data Words                                                                                                    | <b>CRC</b> |
|-------------------------|--------|---------------------|----------------------------------------------------------------------------------------------------|------------|
| S <sub>3</sub>          | 1D     | 0x000011C0          | 0x3104303A810090C090C090C0<br>90C090C090C090C0E0010000                                                                            | E0         |
| S3                      | 0x18   | 0x00,0x00,0x11,0xC0 | 0x31,0x04,0x30,0x3A,0x81,0x00,0x90,0xC0,<br>0x90,0xC0,0x90,0xC0, 0x90,0xC0,0x90,0xC0,<br>0x90,0xC0,0x90,0xC0,0xE0,0x01,0x00,0x00, |            |

**Table 5.** Format of One Line of an S-Record and Converted C Array

The conversion process first strips the S-record type. The S-record length is a byte value with five bytes subtracted from it (four byte address and a one byte CRC). The address field of an S3 record is four bytes and is written to the array. The  $\text{spec2arr}$ . exe utility does not support the S1 and S2 record types, although the code can easily be modified to handle them. The actual data words are converted to bytes with the CRC removed. The last line of the array includes an end block (length 0 address 0), which can be used to indicate to the host that all the code has been downloaded. The srec2arr.c listing is provided in **Section 6**, *[Code Listing: SREC\\_TO\\_ARRAY.C,](#page-12-0)* on page 13 for reference and can be freely modified to suit individual requirements.

## **4 MSC8122ADS Test Configuration Example**

A simple example of bootstrapping an MSC812x device through the DSI is provided to test the hardware set-up and the software driver functionality. The test software initializes the host MSC8103 memory controller so that the DSI of the slave MSC812x device is mapped as a 64-bit port at location 0x25E00000. At start-up, the host writes the HRCW to the slave and then for reset to complete before loading the target application. The slave begins to execute the downloaded code, which, in this example, simply writes to locations in the MSC812x M2 memory to indicate that the SC140 cores are initialized. **[Table 6](#page-10-0)** details the hardware set-up for the MSC8122ADS board.

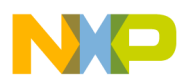

<span id="page-10-0"></span>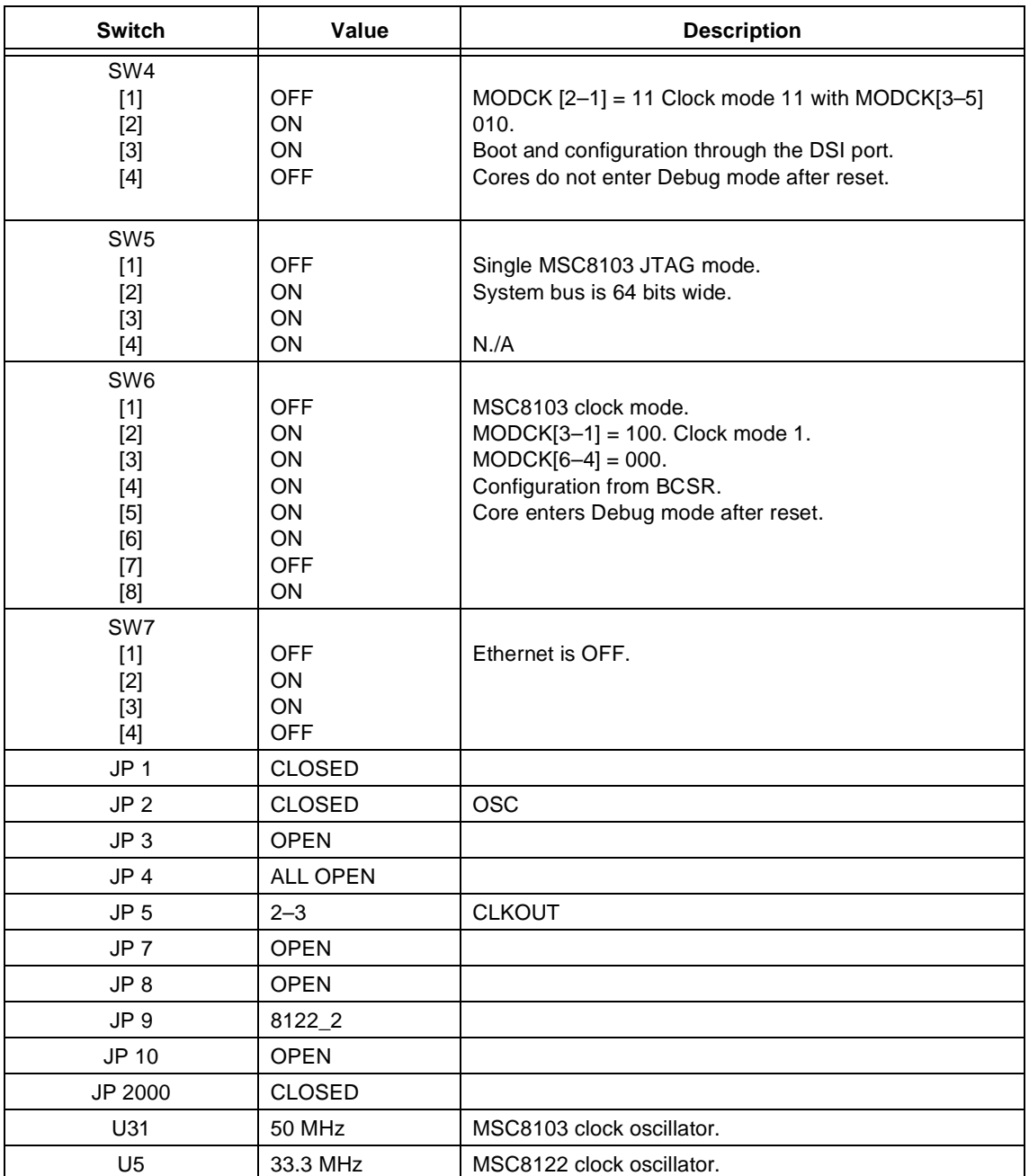

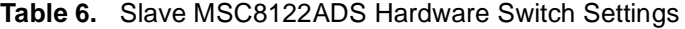

### **4.1 Create the Slave Image C File**

- **1.** Load the slave application project into the CodeWarrior tools by double clicking on the MSC8122Boot.mcp file in . . . \8122 DSI Boot Example\MSC8122Boot\build\.
- **2.** Build the project to create the .eld file, which is named MSC8122.eld, and close the project.
- **3.** Execute the elfsrec utility in a DOS window using the command line: elfsrec 1 MSC8122.eld.
- **4.** After the MSC8122.eld.s file is created, rename it to MSC8122.s.

### **MSC8122ADS Test Configuration Example**

**5.** Execute the srec2arr.exe utility on the MSC8122.s file by double clicking on the file, or in a DOS window, use the srec2arr command.

Note that the  $srec2arr.exe$  file is located in . . . \MSC8122\_DSI\_Boot\_Example\ MSC8122Boot\build.

**6.** When a window appears and prompts you for the input filename, enter MSC8122. s and press return.

When you are prompted to enter an output file name, enter MSC8122.c. Note that you can choose any name. The name used here is for this particular example.

- **7.** Close the window so that the output file can be closed.
- **8.** After the MSC8122. c file is created, copy it to the location . . . \MSC8122 DSI Boot Example\host\source.
- **9.** Note that steps 3–8 can be executed using the Generate Array.bat batch file contained in the folder:

```
. . .\MSC8122_DSI_Boot_Example\MSC8122Boot\build
```
**10.** Open the project host.mcp file in the following folder and compile the project:

```
.\MSC8122_DSI_Boot_Example\host\build
```
### **4.2 Download the File Onto MSC8122ADS Via EOnCE**

- **1.** Initialize the host and slave switch settings to those indicated in **[Table 6](#page-10-0)**.
- **2.** Connect the CodeWarrior JTAG OnCE™ Wiggler to P14.
- **3.** Switch on the board and press PRESET (SW9).
- **4.** Load the software (CodeWarrior project host.mcp) onto the MSC8122ADS using the debug port. The LD12 and LD13 LEDs should be ON, indicating that the MSC812x is in reset.
- **5.** Start the program

The LD12 and LD13 LEDs should turn OFF.

**6.** Stop the debugger and open a memory window in CodeWarrior. Change to the 32-bit view and look at location 0x25e00000.

The first four rows of the first two word columns are as shown in **[Figure 6](#page-12-1)**, indicating that the SC140 cores have booted and have executed application code that writes the Core ID number to M2 memory.

### **Related Documents**

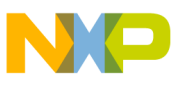

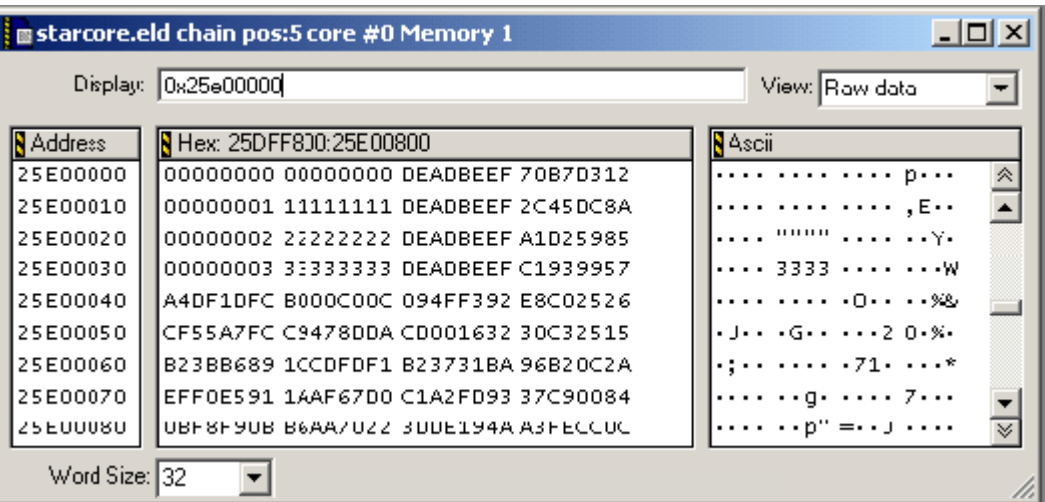

**Figure 6.** CodeWarrior Memory Window of M2 Memory Seen from the MSC8103 Device

## <span id="page-12-1"></span>**5 Related Documents**

- [1] *SC140 DSP Core Reference Manual* (MNSC140CORE)
- [2] *MSC8103 Reference Manual* (MSC8103RM)
- [3] *MSC8103 Application Development System User's Manual* (MSC8103ADSUM)
- [4] *MSC8122 Reference Manual* (MSC8122RM).
- [5] *MSC8126 Reference Manual* (MSC8126RM).

## <span id="page-12-0"></span>**6 Code Listing: SREC\_TO\_ARRAY.C**

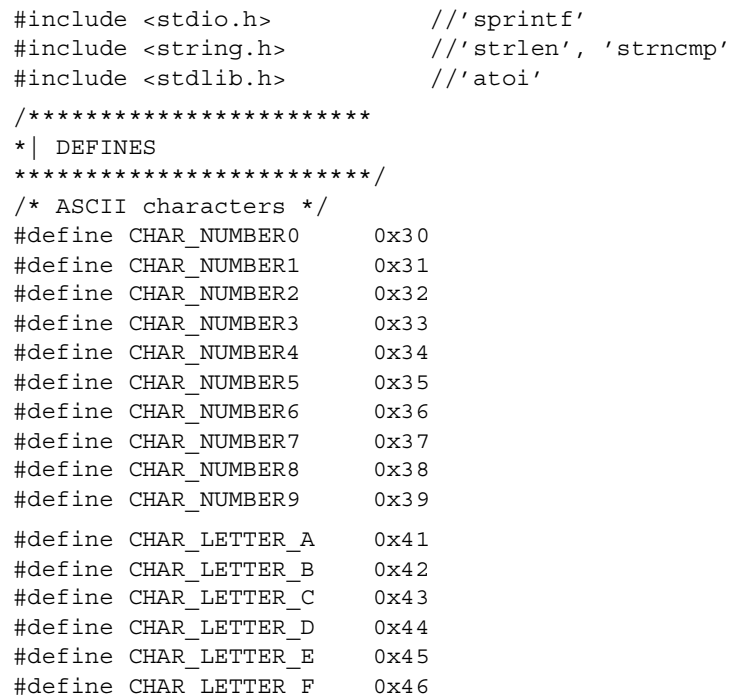

**Code Listing: SREC\_TO\_ARRAY.C**

```
void main()
{
FILE *pfiIn;
FILE *pfiOut;
char ucCh0;
char ucCh1;
int uliCounter;
char ucLength;
char aucTemp[2];
int ulii;
int ulij;
int uliRemainder;
int uliSize;
int uliEndFlag;
char szCurrentString[120];
char szTempString[120];
char input[80], output[80];
uliEndFlag = 0;printf("Enter the input file name:");
        scanf("%s", input);
        if ((pfiIn=fopen(input, "rb")) == NULL)
        \left\{ \right.printf("Error opening file\n");
             exit(1);}
        printf("Enter the output file name:");
        scanf("%s", output);
        if ((pfiOut=fopen(output, "wb")) == NULL)
        {
             printf("Error creating file\n");
             exit(1);}
/* Get line header S? */
ucCh0 = getc(pfilm);ucCh1 = getc(pfilm);if ((ucCh0=='S')&(ucCh1=='0')){
   ulicometer = 0x0000;for (ulii=0; ulii < 2; ulii++)
    {
        uliCounter <<= 4;ucLength = qetc(pfilm);
        if (ucLength == CHAR_NUMBER1) uliCounter |= 0x0001;
        if (ucLength == CHAR_NUMBER2) uliCounter |= 0x0002;
        if (ucLength == CHAR NUMBER3) uliCounter |= 0x0003;
        if (ucLength == CHAR_NUMBER4) uliCounter |= 0x0004;
        if (ucLength == CHAR NUMBER5) uliCounter |= 0x0005;
        if (ucLength == CHAR NUMBER6) uliCounter |= 0x0006;
        if (ucLength == CHAR_NUMBER7) uliCounter |= 0x0007;
        if (ucLength == CHAR_NUMBER8) uliCounter |= 0x0008;
        if (ucLength == CHAR_NUMBER9) uliCounter |= 0x0009;
        if (ucLength == CHAR_LETTER_A) uliCounter |= 0x000A;if (ucLength == CHAR_LETTER_B) uliCounter |= 0x000B;if (ucLength == CHAR LETTER C) uliCounter |= 0x000C;
        if (ucLength == CHAR LETTER D) uliCounter |= 0x000D;
        if (ucLength == CHAR LETTER E) uliCounter |= 0x000E;
        if (ucLength == CHAR LETTER F) uliCounter |= 0x000F;
    }
```
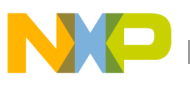

```
}
for(ulii=0; ulii<(uliCounter*2); ulii++)
{
   aucTemp[0] = getc(pfilm);}
/* get carriage return */
aucTemp[0] = qetc(pfilm);aucTemp[0] = getc(pfilm);fprintf(pfiOut, "#include \"prototype.h\"// global defines \n");
fprintf(pfiOut, "extern UByte ausiImage1[]=\{");
/* Get line header S? */
ucCh0 = qetc(pfilm);ucCh1 = getc(pfilm);while(uliEndFlag==0)
{
   putc('0',pfiOut);
   putc('x',pfiOut);
   uliCounter = 0x0000;
   for (ulii=0; ulii < 2; ulii++)
    {
        uliCounter <<= 4;
        ucLength = getc(pfiIn);
        if (ucLength == CHAR NUMBER1) uliCounter |= 0x0001;
        if (ucLength == CHAR NUMBER2) uliCounter |= 0x0002;
        if (ucLength == CHAR NUMBER3) uliCounter |= 0x0003;
        if (ucLength == CHAR_NUMBER4) uliCounter |= 0x0004;
        if (ucLength == CHAR NUMBER5) uliCounter |= 0x0005;
        if (ucLength == CHAR NUMBER6) uliCounter |= 0x0006;
        if (ucLength == CHAR NUMBER7) uliCounter |= 0x0007;
        if (ucLength == CHAR NUMBER8) uliCounter |= 0x0008;
        if (ucLength == CHAR NUMBER9) uliCounter |= 0x0009;
        if (ucLength == CHAR LETTER A) uliCounter | = 0x000A;if (ucLength == CHAR_LETTER_B) uliCounter |= 0x000B;
        if (ucLength == CHAR_LETTER_C) uliCounter |= 0x000C;
        if (ucLength == CHAR LETTER D) uliCounter |= 0x000D;
        if (ucLength == CHAR_LETTER_E) uliCounter |= 0x000E;
        if (ucLength == CHAR LETTER F) uliCounter |= 0x000F;
   }
   uliSize = uliCounter-5; \overline{\phantom{a}} /* take away ucLength and crc */
   if (uliSize <= 0xF)
    \{fprintf(pfiOut, "0%X", uliSize);
   }
   else
    {
        fprintf(pfiOut, "%X", uliSize);
    }
    /* Write the 4 byte address */
   for (ulij=0; ulij<4; ulij++){
                   putc(',',pfiOut);
                   putc('0',pfiOut);
                   putc('x',pfiOut);
```
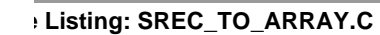

```
aucTemp[0] = getc(pfilm);putc(aucTemp[0],pfiOut);
                   aucTemp[0] = getc(pfilm);putc(aucTemp[0],pfiOut);
        }
        /* Get data words */
        for (ulii=0; ulii<(uliCounter-5); ulii++)
        \left\{ \right.putc(',',pfiOut);
                   putc('0',pfiOut);
                   putc('x',pfiOut);
                   aucTemp[0] = getc(pfilm);putc(aucTemp[0],pfiOut);
                   aucTemp[0] = getc(pfilm);putc(aucTemp[0],pfiOut);
        }
        /* read checksum and carriage return */
                   aucTemp[0] = qetc(pfilm);aucTemp[0] = getc(pfilm);aucTemp[0] = getc(pfilm);aucTemp[0] = getc(pfilm);/* Get line header S? */
                   ucCh0 = getc(pfilm);ucCh1 = getc(pfilm);if((ucCh0=='S')&&(ucCh1=='7'))
                   {
                        uliEndFlag = 1;
                   /* write end block for host to see end of array 
                   length = 0 */
              for(ulii=0; ulii<8; ulii++)
             {
                   putc(',',pfiOut);
                   putc('0',pfiOut);
                   putc('x',pfiOut);
                   putc('0',pfiOut);
                   putc('0',pfiOut);
                   putc('0',pfiOut);
                   putc('0',pfiOut);
             }
             fprintf(pfiOut, "};");
             putc('\n',pfiOut);
             break;
        }
        else
        {
             putc(',',pfiOut);
             putc('\n',pfiOut);
             putc(' ',pfiOut);
        }
   }
   printf(''\n'');
   printf("Conversion Complete");
}
```
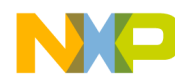

**NOTES:**

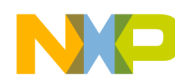

**NOTES:**

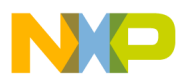

**Contract Contract** 

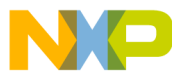

### *How to Reach Us:*

**Home Page:** www.freescale.com

**E-mail:** support@freescale.com

### **USA/Europe or Locations not listed:**

Freescale Semiconductor Technical Information Center, CH370 1300 N. Alma School Road Chandler, Arizona 85224 +1-800-521-6274 or +1-480-768-2130 support@freescale.com

#### **Europe, Middle East, and Africa:**

Freescale Halbleiter Deutschland GMBH Technical Information Center Schatzbogen 7 81829 München, Germany +44 1296 380 456 (English) +46 8 52200080 (English) +49 89 92103 559 (German) +33 1 69 35 48 48 (French) support@freescale.com

#### **Japan:**

Freescale Semiconductor Japan Ltd. Headquarters ARCO Tower 15F 1-8-1, Shimo-Meguro, Meguro-ku, Tokyo 153-0064, Japan 0120 191014 or +81 3 5437 9125 support.japan@freescale.com

#### **Asia/Pacific:**

Freescale Semiconductor Hong Kong Ltd. Technical Information Center 2 Dai King Street Tai Po Industrial Estate Tai Po, N.T. Hong Kong +800 2666 8080

#### *For Literature Requests Only:*

Freescale Semiconductor Literature Distribution Center P.O. Box 5405 Denver, Colorado 80217 1-800-441-2447 or 303-675-2140 Fax: 303-675-2150 LDCForFreescaleSemiconductor@hibbertgroup.com

Document Order No.: AN2541 Rev. 1 8/2005

Information in this document is provided solely to enable system and software implementers to use Freescale Semiconductor products. There are no express or implied copyright licenses granted hereunder to design or fabricate any integrated circuits or integrated circuits based on the information in this document.

Freescale Semiconductor reserves the right to make changes without further notice to any products herein. Freescale Semiconductor makes no warranty, representation or guarantee regarding the suitability of its products for any particular purpose, nor does Freescale Semiconductor assume any liability arising out of the application or use of any product or circuit, and specifically disclaims any and all liability, including without limitation consequential or incidental damages. "Typical" parameters which may be provided in Freescale Semiconductor data sheets and/or specifications can and do vary in different applications and actual performance may vary over time. All operating parameters, including "Typicals" must be validated for each customer application by customer's technical experts. Freescale Semiconductor does not convey any license under its patent rights nor the rights of others. Freescale Semiconductor products are not designed, intended, or authorized for use as components in systems intended for surgical implant into the body, or other applications intended to support or sustain life, or for any other application in which the failure of the Freescale Semiconductor product could create a situation where personal injury or death may occur. Should Buyer purchase or use Freescale Semiconductor products for any such unintended or unauthorized application, Buyer shall indemnify and hold Freescale Semiconductor and its officers, employees, subsidiaries, affiliates, and distributors harmless against all claims, costs, damages, and expenses, and reasonable attorney fees arising out of, directly or indirectly, any claim of personal injury or death associated with such unintended or unauthorized use, even if such claim alleges that Freescale Semiconductor was negligent regarding the design or manufacture of the part.

Freescale, the Freescale logo, and CodeWarrior are trademarks of Freescale Semiconductor, Inc. StarCore is a licensed trademark of StarCore LLC. All other product or service names are the property of their respective owners.

© Freescale Semiconductor, Inc. 2003, 2005.

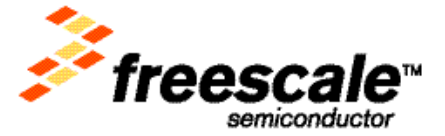